## **Introducción**

## **OPERARIOS**

En esta pestaña podrá ver cual es el estado de su instalación y conocer de un vistazo que es lo que están haciendo cada uno de los operarios. Existe una leyenda y un código de colores para identificar el estado de los operarios.

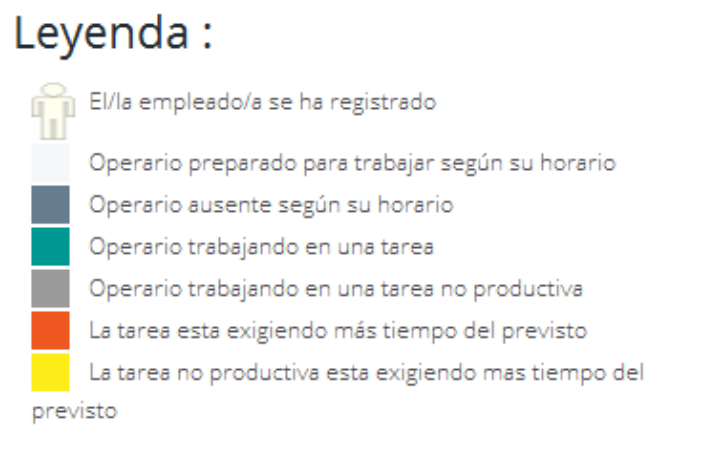

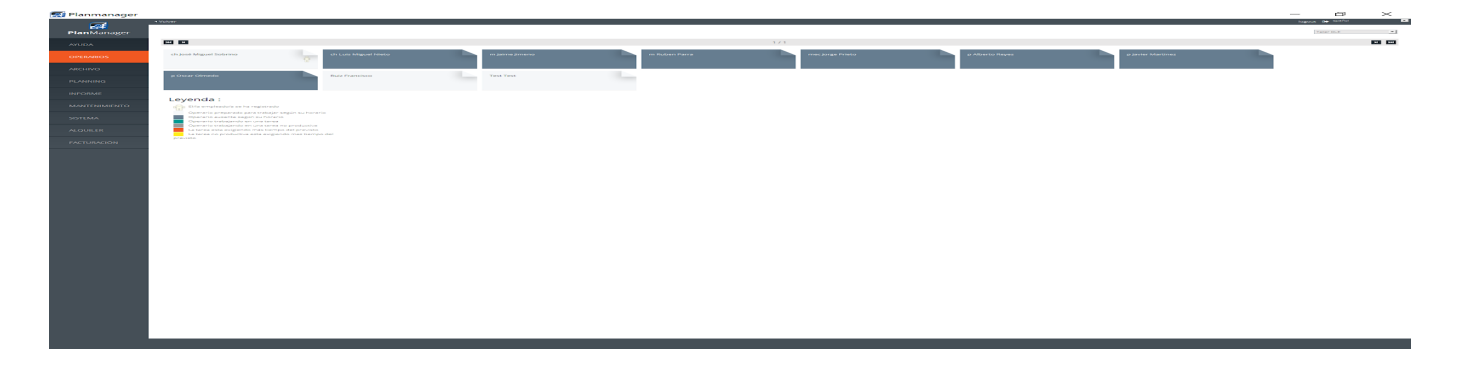

Esta pestaña será también a la que los operarios accederán para hacer los fichajes de aquellas tareas que le han sido asignadas a cada uno o para acceder a las tareas que no les han sido asignadas y están pendientes de asignación, pero a disponibilidad de los mismos para su fichaje de forma proactiva.

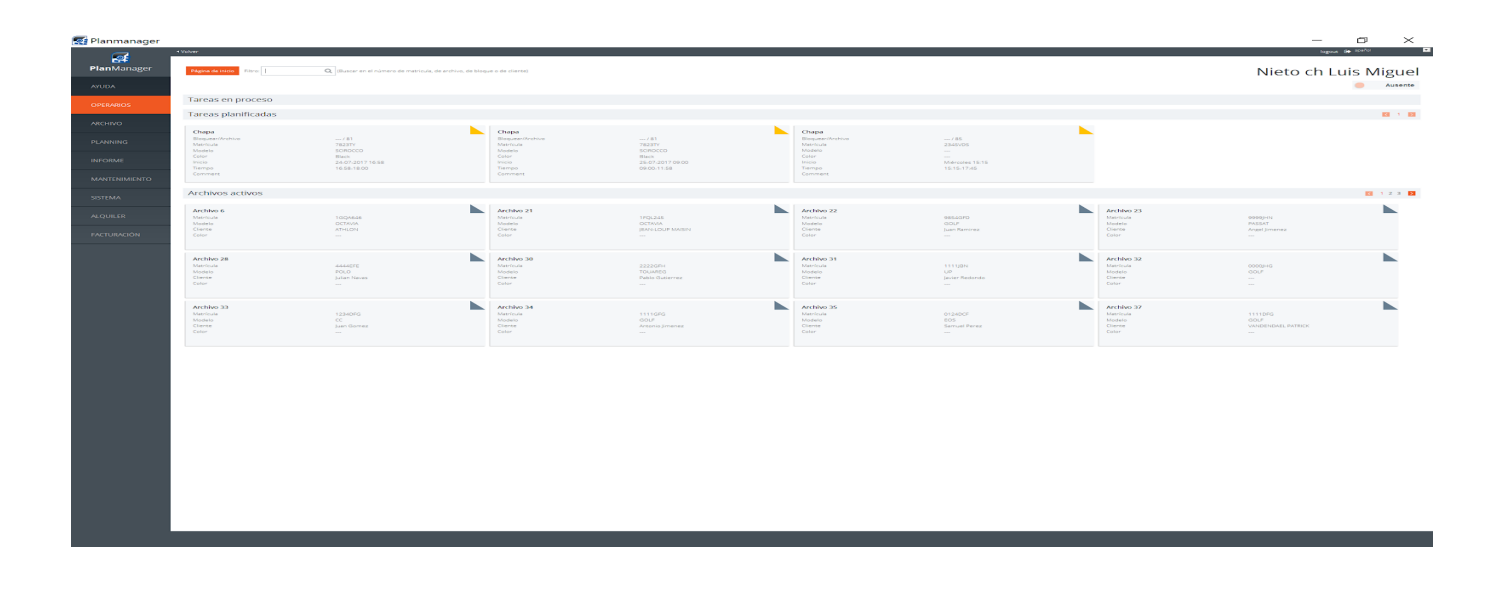

Solución única ID: #1733 Autor: Jean-Marie Última actualización: 2017-10-04 14:37

> Página 2 / 2 **(c) 2024 InSyPro <christof@insypro.com> | 2024-05-20 22:31** [URL: http://faq.insypro.com/index.php?action=artikel&cat=0&id=707&artlang=es](http://faq.insypro.com/index.php?action=artikel&cat=0&id=707&artlang=es)